# **pypcap** *Release 1.1.5*

**Nov 21, 2017**

## **Contents**

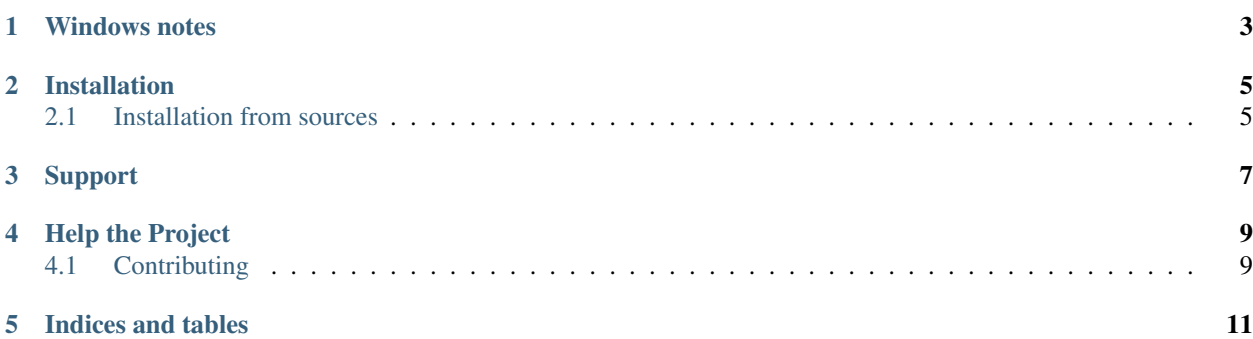

This is a simplified object-oriented Python wrapper for libpcap - the current tcpdump.org version, and the WinPcap port for Windows.

Example use:

```
>>> import pcap
>>> sniffer = pcap.pcap(name=None, promisc=True, immediate=True)
>>> addr = lambda pkt, offset: '.'.join(str(ord(pkt[i])) for i in xrange(offset,
˓→offset + 4)).ljust(16)
>>> for ts, pkt in sniffer:
... print ts, '\tSRC', addr(pkt, sniffer.dloff + 12), '\tDST', addr(pkt, sniffer.
\rightarrowdloff + 16)
...
```
Windows notes

<span id="page-6-0"></span>WinPcap has compatibility issues with Windows 10, therefore it's recommended to use [Npcap](https://nmap.org/npcap/) (Nmap's packet sniffing library for Windows, based on the WinPcap/Libpcap libraries, but with improved speed, portability, security, and efficiency). Please enable WinPcap API-compatible mode during the library installation.

The sample installation using [Chocolatey:](https://chocolatey.org/)

choco install -y npcap --ia '/winpcap\_mode=yes'

## Installation

<span id="page-8-0"></span>This package requires:

- libpcap-dev
- python-dev

To install run

pip install pypcap

#### <span id="page-8-1"></span>**2.1 Installation from sources**

Please clone the sources and run:

python setup.py install

Note for Windows users: Please download the [WinPcap Developer's Pack,](https://www.winpcap.org/devel.htm) unpack the archive and put it into the sibling directory as wpdpack (setup.py will discover it).

Sample procedure in PowerShell:

```
cd ..
wget -usebasicparsing -outfile WpdPack_4_1_2.zip http://www.winpcap.org/install/bin/
˓→WpdPack_4_1_2.zip
unzip WpdPack_4_1_2.zip
cd pypcap
python setup.py install
```
Support

<span id="page-10-0"></span>Visit <https://github.com/pynetwork/pypcap> for help!

### Help the Project

### <span id="page-12-1"></span><span id="page-12-0"></span>**4.1 Contributing**

#### **4.1.1 Report a Bug or Make a Feature Request**

Please go to the GitHub Issues page: [https://github.com/pynetwork/pypcap/issues.](https://github.com/pynetwork/pypcap/issues)

#### **4.1.2 Checkout the Code**

```
git clone https://github.com/pynetwork/pypcap.git
```
#### **4.1.3 Become a Developer**

pypcap uses the 'GitHub Flow' model: [GitHub Flow](http://scottchacon.com/2011/08/31/github-flow.html)

- To work on something new, create a descriptively named branch off of master (ie: my-awesome)
- Commit to that branch locally and regularly push your work to the same named branch on the server
- When you need feedback or help, or you think the branch is ready for merging, open a pull request
- After someone else has reviewed and signed off on the feature, you can merge it into master

#### **New Feature or Bug**

```
$ git checkout -b my-awesome
$ git push -u origin my-awesome
$ <code for a bit>; git push
\frac{1}{2} <code for a bit>; git push
$ tox (this will run all the tests)
```
- Go to github and hit 'New pull request'
- Someone reviews it and says 'AOK'
- Merge the pull request (green button)

Indices and tables

- <span id="page-14-0"></span>• genindex
- modindex